## **Setting up Tax Options**

Last Modified on  $22/09/201610:28$  and

## **Quick Steps: Subscriptions > Options > Tax & Charge Options**

Your Tax Rate (GST, VAT, etc) will be set up and determined based upon the country that your organisation is based in, but you then can determine whether this tax is applicable to your organisation within the Management Console.

1. Within the Management Console, select **Subscriptions** from the top menu, then **Options** from the left menu.

2. Click **Edit** at the top of the screen.

3. This will open in the **Tax & Charges Options** tab.

4. You can then determine whether the tax is Not Applicable to your Organisation, or whether your prices are GST (or VAT) Inclusive or Exclusive. This will then be reflected in the receipts received by your members and what they are charged on the Members Portal.

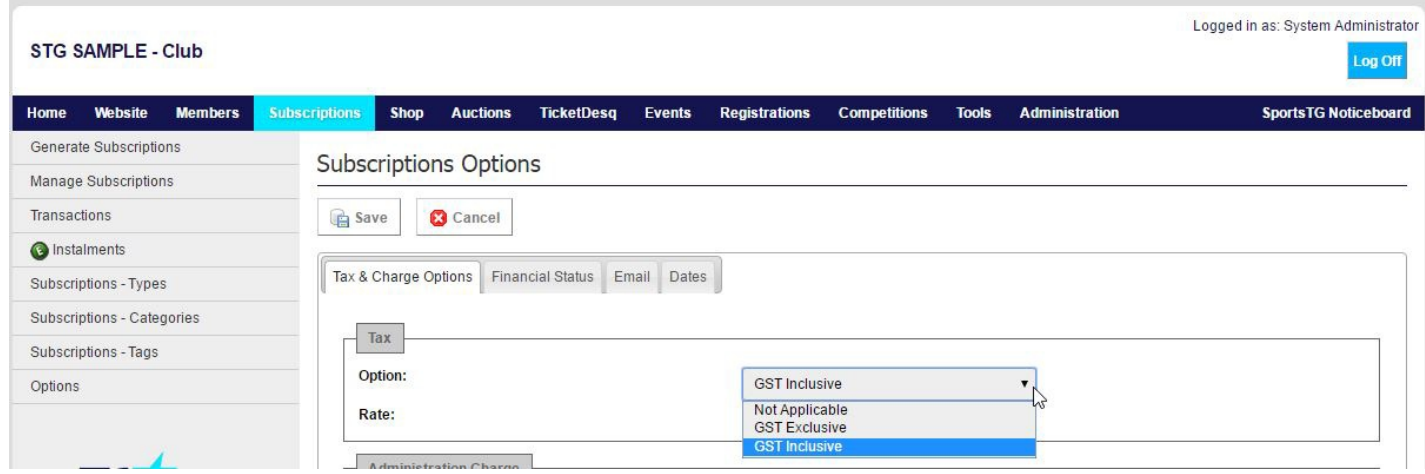

5. Click **Save** once you've made all necessary changes.

**Note:** The Settlement report will also display the GST amount if this setting has been enabled (GST Inclusive/Exclusive). SportsTG does not deduct the GST amount from the settlement that your organisation will receive.

- If GST is set to 'Applicable' it will display the relevant GST component of the money the club has received.
- If this setting is switched to 'Not Applicable,' the GST column will not display in the

settlement report. The money received by the club or centre remains the same.

• If your organisation is registered for GST ensure that this setting is set to GST Inclusive to ensure that the GST amount is displayed on all of your members' receipts.

## **Related Articles**

[template("related")]